## **FACTSHEET: Wat is de dicteerfunctie?**

## **Uitleg dicteerfunctie**

Nooit meer typen, al je mails inspreken!

Het schrijven van teksten kan voor veel mensen een enorm obstakel zijn. Het duurt lang, kost veel tijd of je tikt steeds de verkeerde letter in. Of je hoofd heeft zoveel ideeën, maar je vingers op het toetsenbord zijn niet snel genoeg. Of je staat in de file en mag niet typen in de auto. Dan heeft de nieuwe iOS 8 versie van Apple een hele mooie dicteerfunctie waarmee je gesproken woorden snel kunt omzetten in tekst. Ook handig voor cliënten om hun gesproken tekst om te zetten in tekst zonder schrijfvaardigheid.

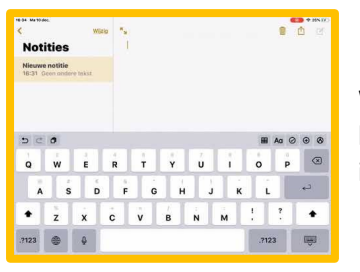

## **Instellen op iPhone of iPad**

Wat je nodig hebt? Een telefoon of iPad met iOS 8 er op. In de video hiernaast zie je voorbeeld hoe je deze functie kunt instellen op een iPad. Of zoek op YouTube naar '*Dicteren op de iPad, typen met je stem*'

Deze functie werkt overal in iOS waar tekstinvoer kan worden ingegeven, bijvoorbeeld in Safari, Mail, Berichten maar ook in alle overige native iOS applicaties en ook van applicaties van derden die gebruik maken van het toetsenbord. In WhatsApp werkt de dicteerfunctie ook!

De dicteerfunctie is alleen beschikbaar in bepaalde toetsenborden, een voorbeeld hiervan is Engels. Ga hiervoor naar: **Instellingen** ▸ **Algemeen** ▸ **Toetsenbord > Toetsenborden** ▸ **schakel dicteren in**

**1)** Zorg dat je iOS 8 op je telefoon of iPad hebt geïnstalleerd en open vervolgens je notitieblok.

**2)** Klik onderaan op de microfoon-icoon en start vervolgens met praten. Het is belangrijk dat je de leestekens ook inspreekt. Dus bijvoorbeeld 'punt', 'komma' of 'uitroepteken'. Zelfs als je zegt 'smiley' zet hij dat om in een symbool  $\odot$ .

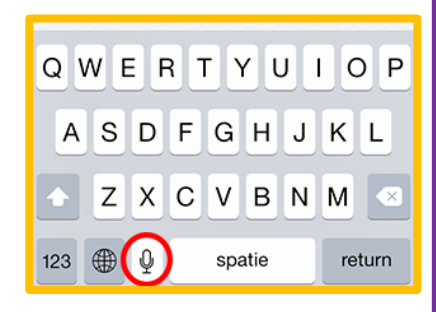

**3)** Jouw stem wordt omgezet in geschreven tekst binnen je notities.

**4)** De gesproken tekst is niet altijd perfect, dus pas deze een klein beetje aan als dat nodig is. Maar ook eigen namen en het woord pilot wordt soms raar weergegeven…. Let dus goed op! Klik op gereed als je klaar bent. Hapert hij even? Dan heb je misschien geen bereik/ WIFI. Doe het dan opnieuw.

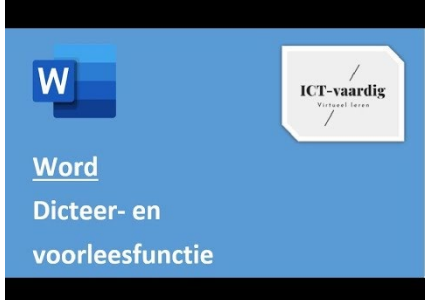

Vind je dit handig? Ook voor Microsoft Word kun je deze functie gebruiken. Klik op het filmpje hiernaast om te zien hoe je dat gebruikt. Of zoek op YouTube naar '*Word – dicteer en voorleesfunctie.*'

Hoeveel tijd gaat jou dit besparen?!

**AAN DE SLAG MET DIGITALE VAARDIGHEDEN FACTSHEET: APPS EN INSTELLINGEN**

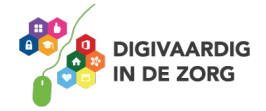

*Deze module is gemaakt door Riekie Weijman in opdracht van 's Heeren Loo. En geactualiseerd door Xiomara Vado Soto voor Digivaardig in de Zorg.*

*Heb je opmerkingen of vragen over dit lesmateriaal? Mail dan naar [info@digivaardigindezorg.nl.](mailto:info@digivaardigindezorg.nl)* 

**AAN DE SLAG MET DIGITALE VAARDIGHEDEN FACTSHEET: APPS EN INSTELLINGEN**

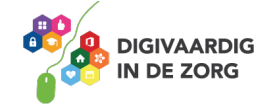